$$
ΔaH0: a; xn≤ x≤xk; Δx
$$
\n
$$
Bbl4W1
$$
\n
$$
b = \frac{\sqrt{|ax-10|}}{1+x^2}
$$
\n
$$
y = \begin{cases}\n2x+b^2, & ecuu \; x > 0 \\
\frac{\sin(b+x)}{5}, & ecuu \; x \le 0\n\end{cases}
$$
\n
$$
z = \begin{cases}\ny/x, & ecuu \; x > 2 \\
x-y, & ecuu - 2 ≤ x ≤ 2 \\
x+y, & ecuu \; x < -2\n\end{cases}
$$

Введем исходные данные на лист Excel, для заполнения диапазона переменной х воспользуемся приемом автозаполнения - введем в ячейку А4 первое значение, в ячейку А5 второе значение, выделим две ячейки и перетащим маркер автозаполнения (квадрат в правом нижнем углу выделенного диапазона, указатель мыши примет вид крестика) вниз.

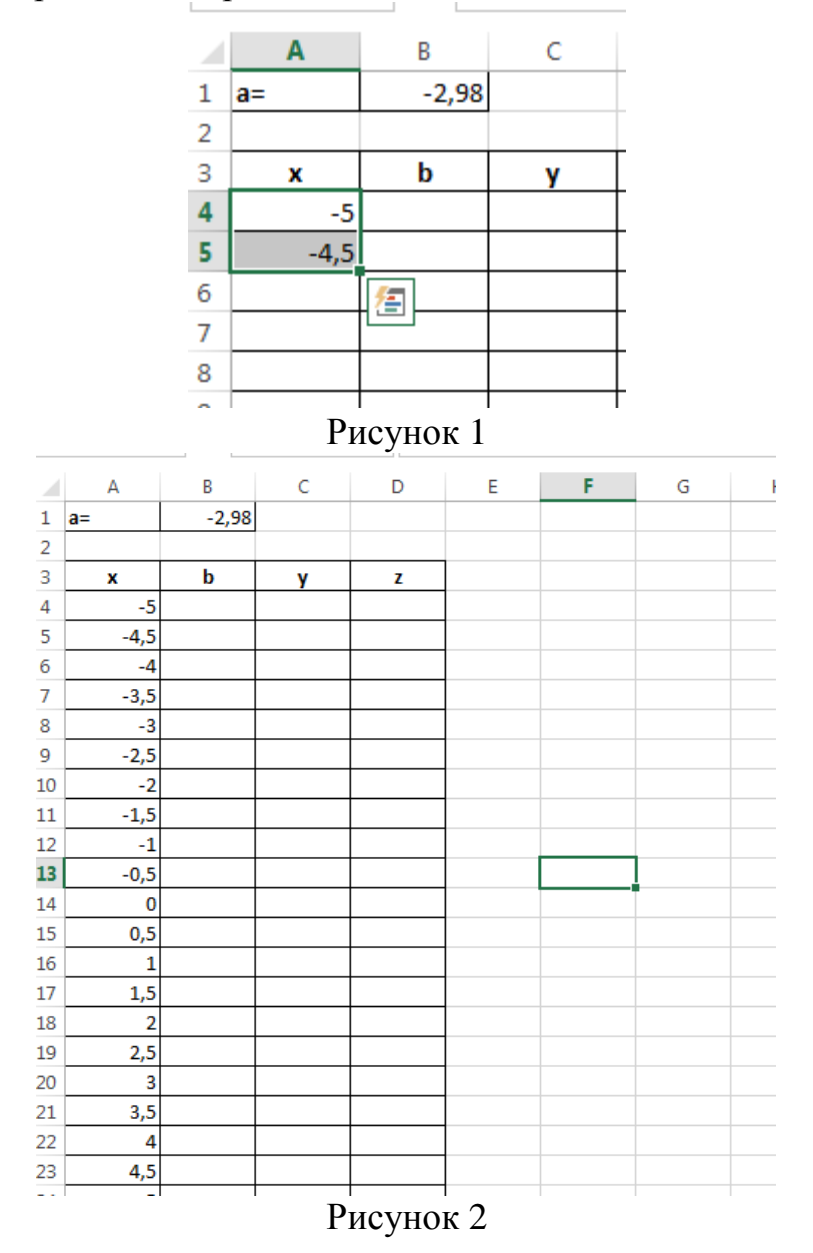

## Для расчета переменной *b* в ячейку В4 введем формулу  $= KOPEHB(ABS(SB$1*AA-10))/(1+A4^{2})$

Формулу можно писать вручную, можно пользоваться мастером функций

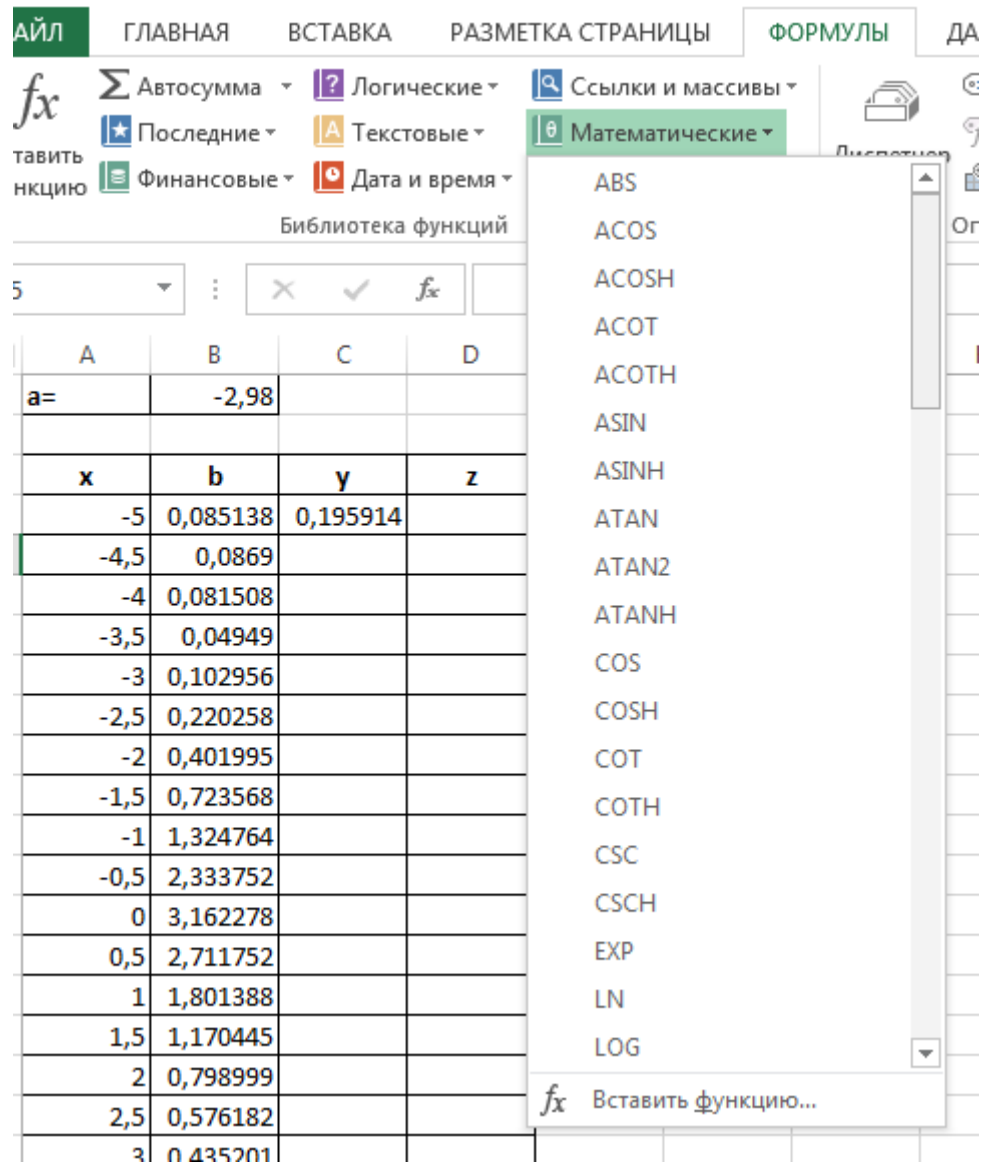

В формуле адрес ячейки \$B\$1 написан с двумя знаками \$, такой адрес (ссылка) называется *абсолютным*, при дублировании формулы он меняться не будет. Адрес ячейки А4 называется относительным, при дублировании формулы он будет изменяться - на А5, А6 и т.д.

Дублирование формулы в ячейки А5:А24 осуществляется приемом автозаполнения - выделить ячейку А4 и за квадрат в правом нижнем углу скопировать формулу в диапазон ниже.

Функция ЕСЛИ относится к категории Логические и имеет синтаксис:

ЕСЛИ (логическое выражение; значение если истина; значение если ложь)

Логическое выражение - это условие, благодаря которому формула может принимать решения. Условие проверяется в самую первую очередь и способно вернуть всего два значения - ИСТИНА или ЛОЖЬ. Если условие истинно, то формула вернет второй аргумент Значение если истина, в противном случае третий аргумент Значение если ложь

# Раcчет значения переменной y: **=ЕСЛИ(A4>0;2\*A4+B4\*B4;SIN(B4+A4)/5)**

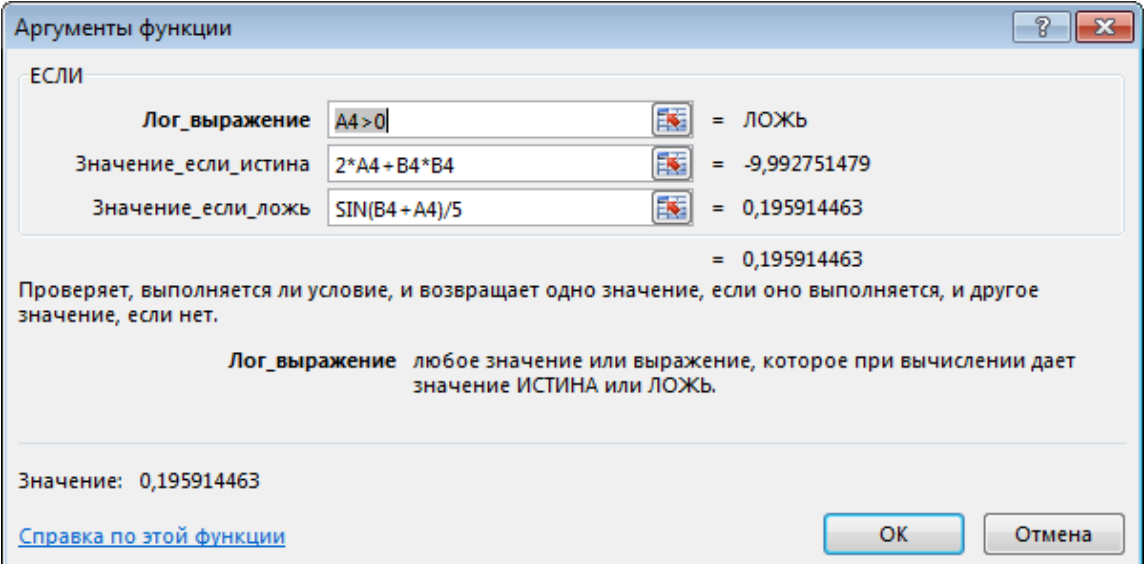

# Раcчет значения переменной z: **=ЕСЛИ(A4>2;C4/A4;ЕСЛИ(A4>-2;A4-C4;A4+C4))**

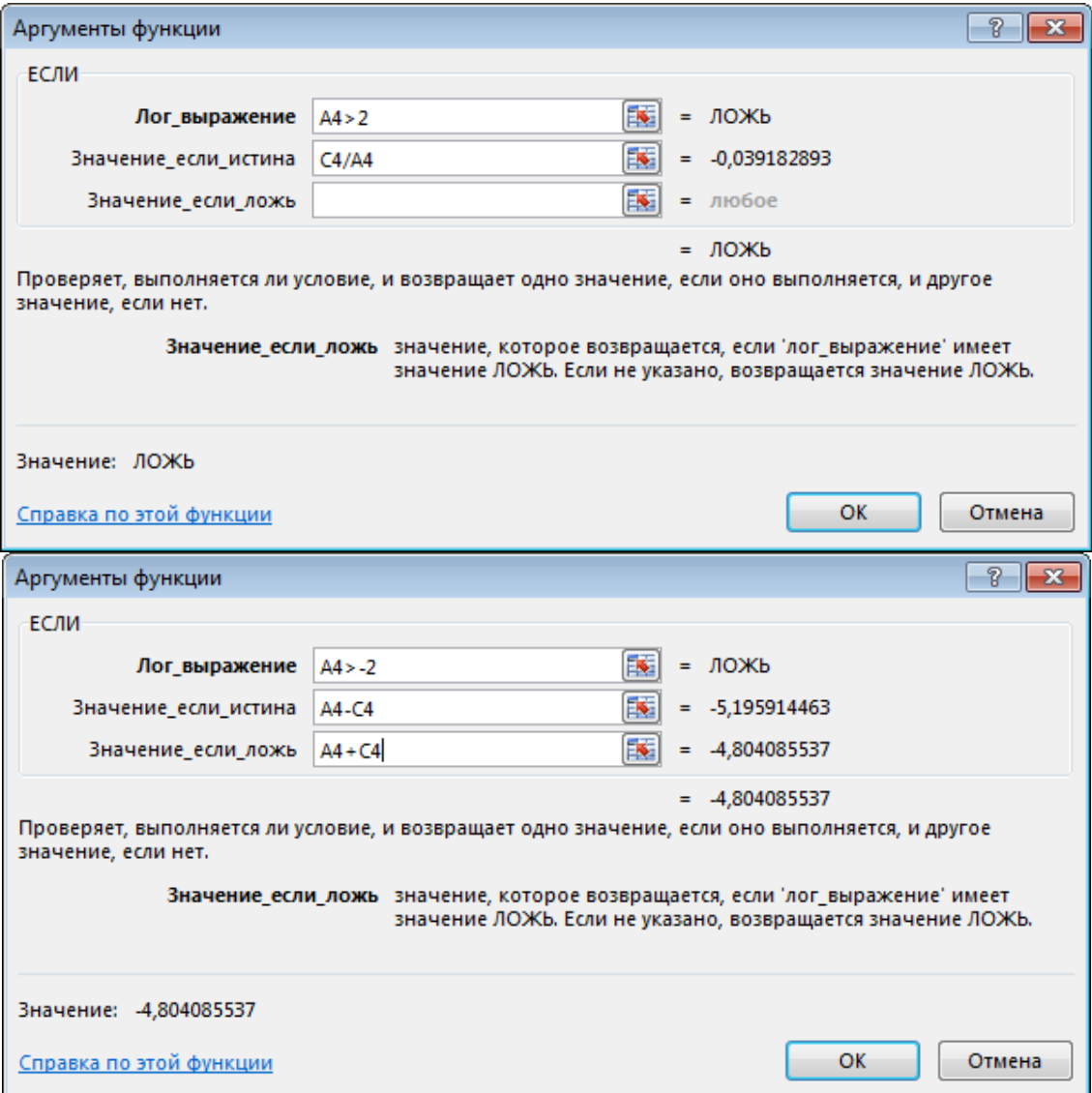

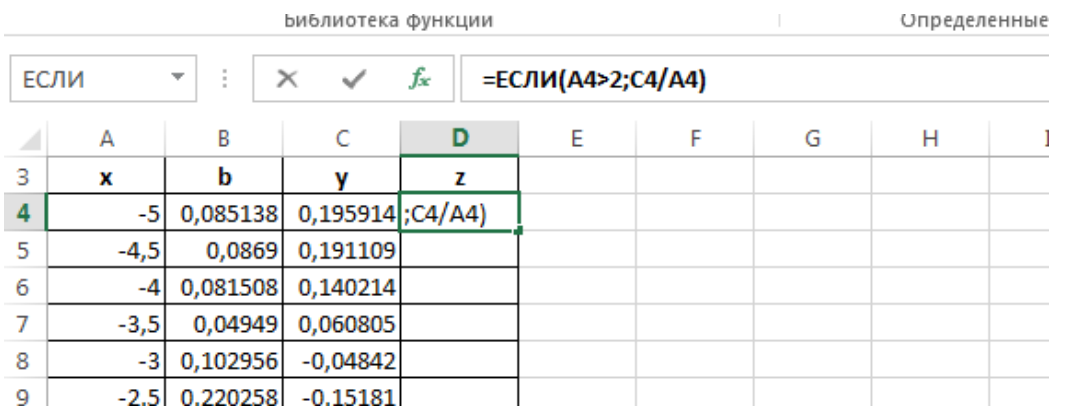

## **ФУНКЦИЯ СЧЕТ**

Функция подсчитывает количество числовых значений в списке аргументов.

Синтаксис функции

## **СЧЕТ(значение1;[значение2];…)**

В качестве аргументов функции СЧЕТ могут выступать любые значения, ссылки на ячейки и диапазоны, массивы данных, а также формулы и функции.

*Значение1* – обязательный аргумент функции СЧЕТ, все остальные аргументы являются необязательными и могут быть опущены.

### **ФУНКЦИЯ СЧЕТЕСЛИ**

Функция СЧЕТЕСЛИ входит в группу *статистических* функций. Позволяет найти число ячеек по определенному критерию. Работает с числовыми и текстовыми значениями, датами.

Синтаксис функции

СЧЁТЕСЛИ(диапазон; критерий)

*Диапазон* – группа значений для анализа и подсчета (обязательный).

*Критерий* – условие, по которому нужно подсчитать ячейки (обязательный).

В диапазоне ячеек могут находиться текстовые, числовые значения, даты, массивы, ссылки на числа. Пустые ячейки функция игнорирует.

В качестве критерия может быть ссылка, число, текстовая строка, выражение. Функция СЧЕТЕСЛИ работает только с одним условием (по умолчанию). Но можно ее «заставить» проанализировать 2 критерия одновременно.

Рекомендации для правильной работы функции: аргумент «Критерий» нужно заключать в кавычки (кроме ссылок); функция не учитывает регистр текстовых значений.

При формулировании условия подсчета можно использовать подстановочные знаки. «?» - любой символ. «\*» - любая последовательность символов. Чтобы формула искала непосредственно эти знаки, ставим перед ними знак тильды (~).

Для нормального функционирования формулы в ячейках с текстовыми значениями не должно пробелов или непечатаемых знаков.

## Примеры:

• найти  $k$  – количество  $y \ge 0$ 

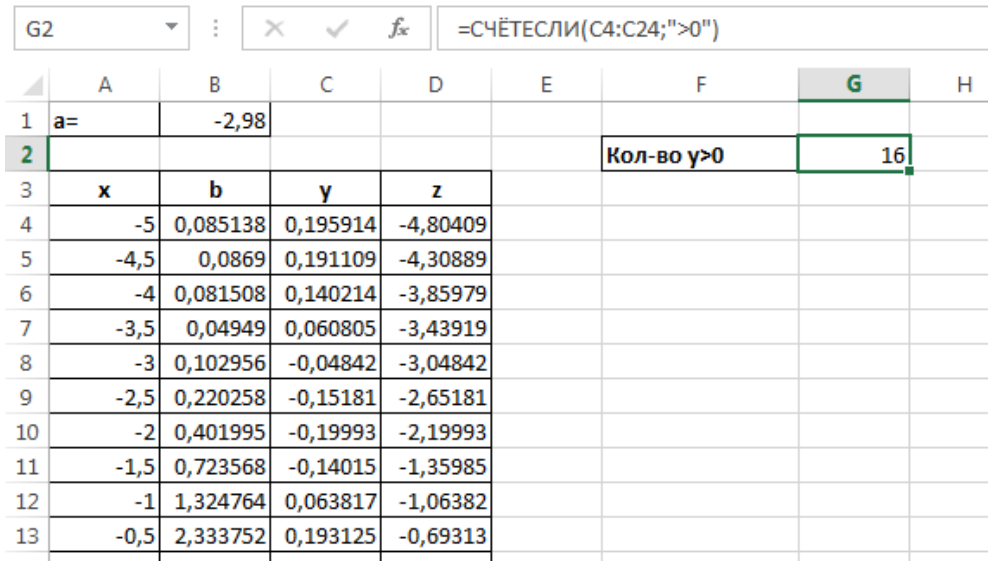

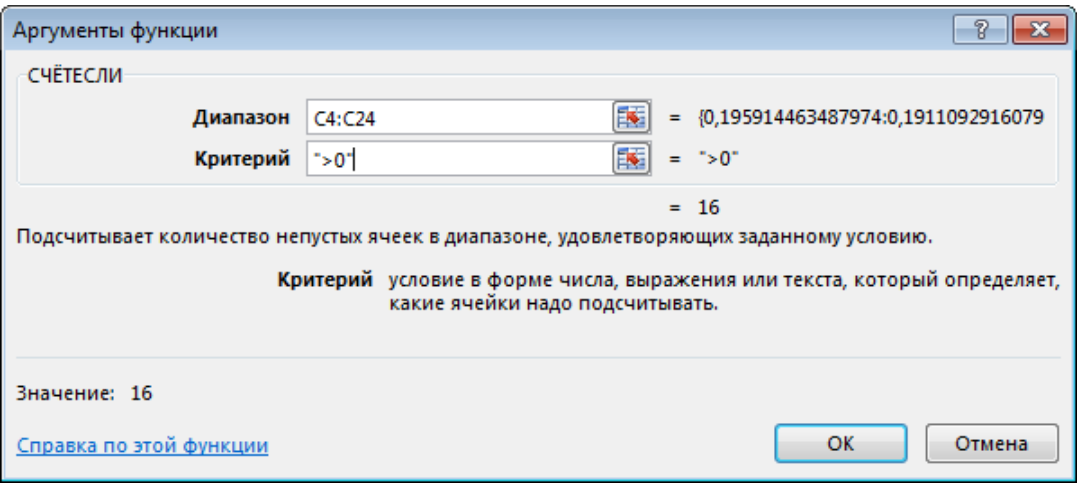

• найти  $m$  – количество у, значение которых превышает среднее арифметическое всех значений у

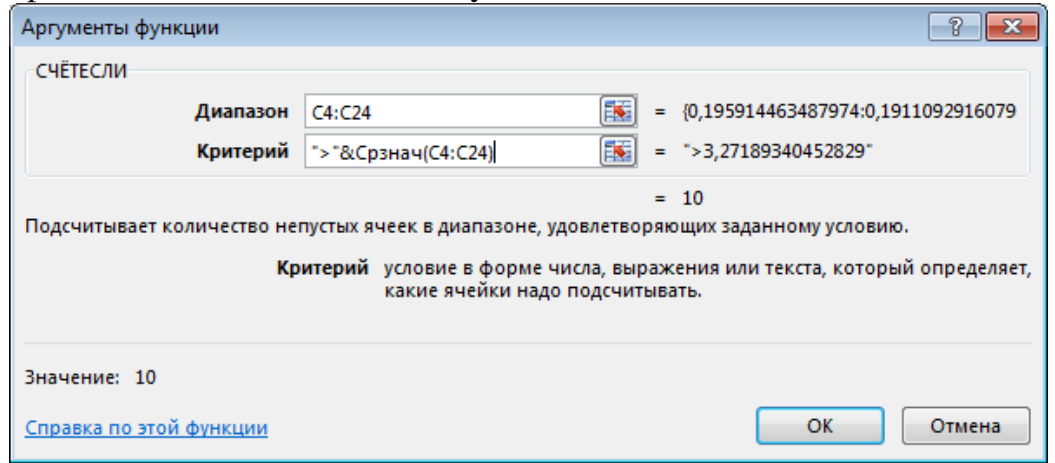

Начиная с версии Excel 2007 в категории Статистические появилась функция СЧЕТЕСЛИМН. Данная функция позволяет подсчитывать ячейки в Excel, которые удовлетворяют сразу двум и более условиям.

### **ФУНКЦИЯ СУММПРОИЗВ**

Перемножает соответствующие элементы заданных массивов и возвращает сумму произведений. Функцию можно найти в категории *Математические*. Синтаксис функции

## **СУММПРОИЗВ(массив1;[массив2];[массив3];…)**

*Массив1* Обязательный аргумент – первый массив, компоненты которого нужно перемножить, а затем сложить результаты.

*Массив2*, *массив3*... Необязательный аргумент – от 2 до 255 массивов, компоненты которых нужно перемножить, а затем сложить результаты.

Примечание – аргументы, которые являются массивами, должны иметь одинаковые размерности. В противном случае функция СУММПРОИЗВ возвращает значение ошибки #ЗНАЧ!.

*Примеры*

– найти *P=П(уb)*

![](_page_5_Picture_85.jpeg)

![](_page_5_Picture_86.jpeg)

![](_page_5_Picture_87.jpeg)

## ФУНКЦИЯ СУММЕСЛИ

Функция используется, если необходимо просуммировать значения диапазона, соответствующие указанному условию. Функцию можно найти в категории Математические. Синтаксис

### СУММЕСЛИ(диапазон; условие; [диапазон суммирования])

. Обязательный аргумент - диапазон ячеек, оцениваемых на Диапазон соответствие условиям..

Условие . Обязательный аргумент - условие в форме числа, выражения, ссылки на ячейку, текста или функции, определяющее, какие ячейки необходимо суммировать. Все текстовые условия и условия с логическими и математическими знаками необходимо заключать в двойные кавычки ("). Если условием является число, использовать кавычки не требуется.

Диапазон суммирования. Необязательный аргумент - ячейки, значения из суммируются, если они отличаются от ячеек, **КОТОРЫХ** указанных  $\overline{R}$ качестве диапазона. Если аргумент диапазон суммирования опущен, Excel суммирует ячейки, указанные в аргументе диапазон (те же ячейки, к которым применяется условие).

В аргументе условие можно использовать подстановочные знаки: вопросительный знак (?) и звездочку (\*). Вопросительный знак соответствует одному любому символу, а звездочка — любой последовательности символов. Если требуется найти непосредственно вопросительный знак (или звездочку), необходимо поставить перед ним знак "тильда" (~).

Примеры Найти  $S = \Sigma y$ , если  $y \ge 0$ ;

![](_page_6_Picture_69.jpeg)

![](_page_7_Picture_3.jpeg)